# **SOFTWARE DE AUXÍLIO À COMUNICAÇÃO E APRENDIZAGEM DE CRIANÇAS ESPECIAIS**

L. L. D. Vaz\*, A. C. Patrocinio

Faculdade de Engenharia Elétrica, Universidade Federal de Uberlândia -Uberlândia – Minas Gerais

e-mail: lazaro@uberlandia.com

**Resumo:** O Autismo é um termo geral usado para descrever um grupo de transtornos de desenvolvimento do cérebro, conhecido como "Transtornos do Espectro Autista" (TEA). Diante das dificuldades impostas por este transtorno encontram-se a presença de um déficit no desenvolvimento da interação social assim como a dificuldade de comunicação, estes agravados ainda mais pelo fato das atividades de interesse fazerem parte de um território bastante limitado. O processo de ensinamento lúdico de crianças portadoras de necessidades especiais tem uma carência nos recursos humanos e nas ferramentas de ensino, além de poucos incentivos na área, dificultando ainda mais as ações que permitam a inclusão social dessas crianças. Diante disso, o objetivo desse trabalho é propor um modelo de software para educação especial assim como propor uma ferramenta de apoio a educação infantil. A ideia do software surgiu da necessidade, das dificuldades e das carências que os deficientes com autismo enfrentam na sociedade. Como resultado foi desenvolvido um software livre que combina características dos principais software disponíveis em um só sistema. O software desenvolvido neste trabalho possibilita a aprendizagem de forma simples, através de imagens e sons para a melhor compreensão.

**Palavras-chave:** Autismo, Software Educacionais, Aprendizado.

*Abstract: Autism is a general term used to describe a group of developmental disorders of the brain, known as "Autism Spectrum Disorder" (ASD). Because the difficulties imposed by this disorder are the presence of a deficit in the development of social interaction and the difficulty of communication, these further worsened by the fact that activities of interest to be part of a very limited territory. The process of playful teaching of children with special needs have a shortage in human resources and teaching tools, and few incentives in the area, further hindering the actions that enable the social inclusion of these children. Therefore, the aim of this work is to propose a model of software for special education and to propose a tool to support early childhood education. The idea for the software came from the need, the difficulties and shortcomings that disabled people face in society with autism. As a result we developed a free software that combines main characteristics of software available on a single system.* 

*The software developed in this work enables learning simply through images and sounds for better understanding.* 

*Keywords: Autism, Educational Software, Learning.* 

# **Introdução**

O Transtorno Do Espectro Autista afeta as habilidades cognitivas, incluindo a capacidade de socialização e comunicação do indivíduo, além de causar déficits mentais e comportamentais. Para ajudar no processo de inclusão social e de aprendizagem dos indivíduos com este tipo de transtorno, é muito comum o uso de software e hardware que facilite a assimilação do conhecimento [1]. Os programas de "software" podem ter delineamentos específicos que promovem a aprendizagem das capacidades comunicativas e o desenvolvimento das crianças com TEA [2]. O uso de tecnologias assistivas, tem sido disseminado no processo de educação de alunos com necessidades especiais, fornecendo um suporte de apoio ao processo de ensino-aprendizado, proporcionando incremento qualitativo e/ou quantitativo nas atividades funcionais. A proposta das tecnologias assistivas é tornar atividades simples em prováveis, englobando inúmeros papéis desde afazeres básicos até as atividades de lazer e trabalho [3]. Além de não haver grande diversidade de software apropriado para crianças com as características do espectro autista, dentre os existentes (*Aiello; Can Game;* Descobrindo Emoções; *Zac Browser; Face say; Lets Face It; Animal Agentz; EarObics; Life Skills Winner; Secret Agent Society; Reader Rabbit; Foldit; The Feelings Game and Faceland*; Pecs Autismo; ABC Do Autista; Fala Facil Autismo DiegoDiz), os profissionais que trabalham com essas crianças têm grande dificuldade na escolha do software mais adequado para elas, uma vez que cada um destes software tem aplicações muito específicas que trabalham atividades também específicas.

 Para um indivíduo com a síndrome se adaptar ao mundo social é necessário o desenvolvimento de habilidades em cada fase de sua vida, que propicie oportunidades para um nível educacional relativo e independência na vida diária [4]. Uma ferramenta capaz de complementar e aumentar a qualidade do ensino, e ainda, propiciar amplas possibilidades de comunicação para a construção do aprendizado é o computador. Este

equipamento é possuidor de uma nova forma de linguagem que acumula informações de oralidade e escrita. A interação do usuário através de uma interface amigável, elemento importante de comunicação visual, oferece oportunidades para a o desenvolvimento de técnicas educativas que podem ser usadas por pessoas com necessidades especiais [5]. Jogos digitais fascinam crianças, adolescentes e até adultos, por serem prazerosos, fornecendo muitas vezes entusiasmo e energia, sendo rotulados como passatempo. Os jogos são populares por utilizarem uma estrutura de comportamento do usuário, além de possuírem atividades desafiadoras, que têm como premissa proporcionar o entretenimento [6].

O objetivo principal deste trabalho é o desenvolvimento de um jogo para auxílio do aprendizado e comunicação de crianças possuidoras de autismo, contribuindo como ferramenta terapêutica e proporcionando aos usuários sensações como: desenvolvimento de linguagem, desenvolvimento cognitivo, interações com padrões sociais, interação social, expressão afetiva.

#### **Materiais e métodos**

Para o desenvolvimento do trabalho foi feito levantamento de requisitos necessários para confecção do software. O software foi desenvolvido em linguagem *HTML* utilizando *JavaScript*, o que possibilita que seja disponível na internet com distribuição livre [7].

O sistema foi projetado em quatro módulos:

- Vocabulário;
- Matemática;
- Expressões Faciais;
- Ações diárias.

As estruturas de acesso do software mostradas pelo diagrama de navegação (Figura 1) mostra como foram feitas as ligações entre os conteúdos e módulos do sistema desenvolvido. O fluxograma de navegação do software proposto apresenta a ordem de acesso que o usuário pode seguir.

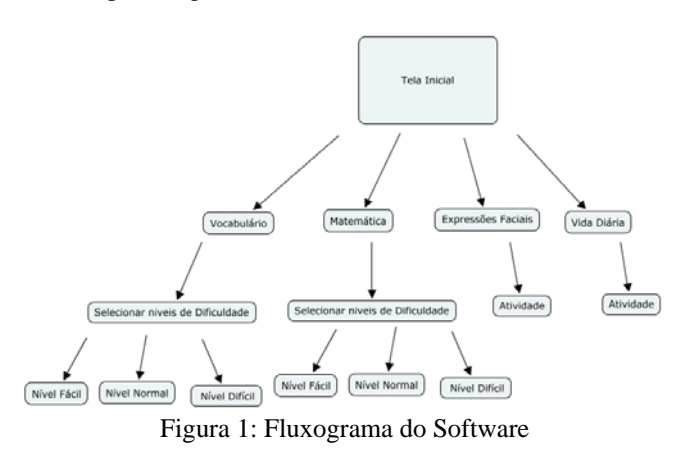

A tela inicial foi construída como um elemento geral de ligação, onde a partir desse ponto seja possível ir para qualquer outro módulo do software. Essa é a principal função da interface inicial, isto é, com um visual amigável e simplificado permitir a "chamada" de todos os módulos do sistema. A interface de seleção de níveis de dificuldade tem função semelhante à interface inicial, ou seja, servir como um elemento de ligação, porém, nesse caso, restringindo ao mesmo módulo já selecionado.

No módulo Vocabulário, ao iniciar é gerada uma imagem aleatória, assim como é emitido um breve som, para tal foi criado um vetor *(array)* contendo referências para todas as imagens que podem ser exibidas, assim cada imagem recebe um número de posição no vetor. Posteriormente são usadas as funções *"Math.random()"* que seleciona um valor aleatório juntamente com a função *"length"* que retorna o tamanho do vetor em questão. De uma forma geral a função *"Math.random()"* selecionará um valor aleatório dentro do intervalo fornecido pela função *"length"* e como cada imagem declarada no vetor recebe um valor de posição, a função *"Math.random()"* acaba por selecionar uma imagem aleatória. Uma vez que a função *"Math.random()"* pode retornar um número aleatório não inteiro, dever ser utilizado também a função *"Math.floor"* em conjunto com *"Math.random()"* para fazer com que a linha de código retorne somente valores aleatórios e inteiros.

 A interatividade do software com o usuário, para esse módulo, se dá pelo fato do usuário selecionar a palavra que corresponde à imagem gerada na tela, e para tal foram usadas sintaxes com funções condicionais como *"IF"* e *"ELSE".* Como no vetor de imagens cada imagem declarada recebe um valor de posição, na palavra correspondente no botão da interface é atribuído esse valor contido no vetor, assim para cara imagem apresentada na interface terá um único botão com o valor de posição da imagem, se o usuário clicar na palavra correta, ela terá o mesmo valor da imagem armazenada, caso contrário, o valor da palavra contida no botão não terá o mesmo valor do vetor de imagem, caracterizando erro do usuário.

A partir desse ponto, dependendo da resposta, é atribuído um valor nos contadores de erros ou acertos. Esses contadores foram modelados através de caixas de texto declaras e atribuídos o valor mais um (+1) em cada resposta (certa ou errada).

O processo para modelagem dos módulos de matemática, expressões faciais e ações diárias também foram implementados seguindo a mesma metodologia.

# **Resultados**

A princípio foi elaborada a interface inicial de acesso ao sistema, apresentada na Figura 2, que contém poucas informações procurando focar na questão visual de selecionar qual módulo o usuário deseja executar. Com campos bem delimitados e cores distintas, o usuário poderá escolher entre os quatro módulos principais de aplicação: Vocabulário; Matemática; Expressões Faciais e Ações Diárias.

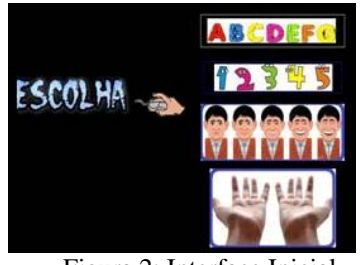

Figura 2: Interface Inicial

Os botões de seleção de módulos da interface inicial são imagens que remetem ao tipo de aplicação que será executada, elaborado desde modo para que a escolha se tornasse cada vez mais intuitiva. Ao aproximar o cursor do módulo desejado, este revela o nome da aplicação (figura 3).

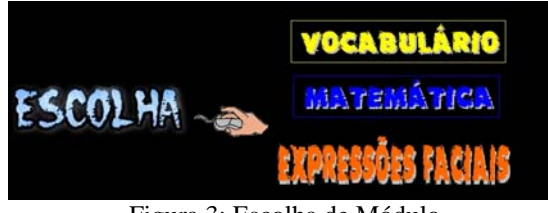

Figura 3: Escolha de Módulo

## **Módulo Vocabulário**

Seguindo a ordem de módulos do software, tomando como primeiro a ser retratado o módulo de "vocabulário" inicia-se a etapa seguinte do projeto para esse módulo, sendo esta baseada em um seletor de níveis de dificuldade que possibilita ao usuário escolher o nível de dificuldade de seu interesse ou retornar à interface inicial (Figura 4 ).

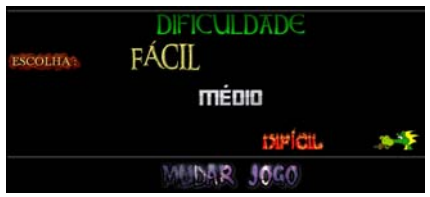

Figura 4: Seletor de Níveis de Dificuldade

Cada um destes níveis tem uma escala de dificuldade diferente. A Figura 5 retrata a interface inicial para o nível de dificuldade fácil do módulo de vocabulário.

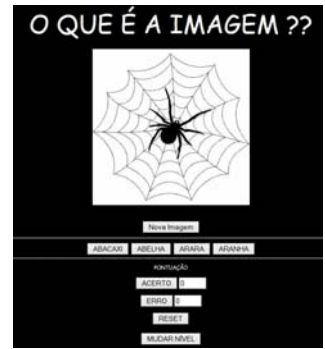

Figura 5: Interface Nível Facil

# **Módulo Matemática**

Semelhante ao "Vocabulário", o módulo de matemática, inicialmente apresenta um seletor, mas nesse caso é um seletor de qual operação matemática irá ser realizada (Adição, Subtração, Multiplicação, Divisão).

Em qualquer uma das interfaces, o processo de execução é a mesmo, alterando apenas o tipo de operação. Na tela do usuário, ao dar início, aparece um conjunto numérico aleatório com a respectiva operação que deve ser realizada entre eles e então o usuário deve selecionar o botão que contém a resposta que corresponde à operação (Figura 6).

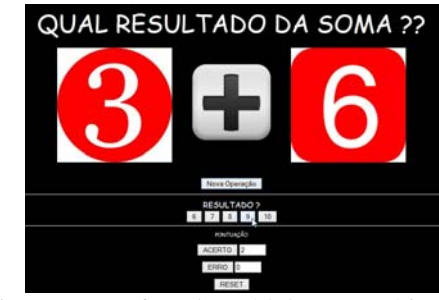

Figura 6: Interface do Módulo Matemática

## **Módulo Expressões Faciais**

 O módulo de "Expressões Faciais", ao ser iniciado gera na tela do usuário uma caricatura com determinada expressão (medo, raiva, supresa, tristeza, alegria, desgosto) e então o usuário deve selecionar o botão que representa qual expressão está sendo mostrada (Figura 7 ).

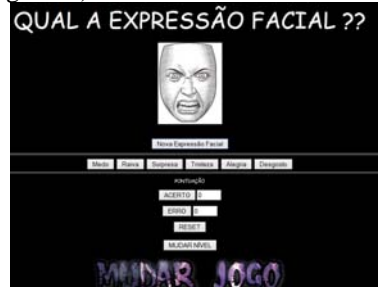

Figura 7: Interface do Módulo Expressões Faciais

### **Módulo Ações Diárias**

O módulo "Ações Diárias" ao ser iniciado lista uma variedade de objetos que podem ou não ser de interesse do usuário (Figura 8 ).

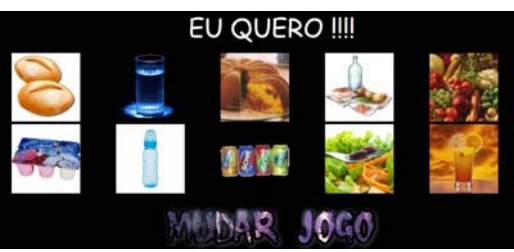

Figura 8: Interface do Módulo Ações Diárias

 Assim que o cursor se aproximar de algum objeto, este é ampliado para melhor visualização (Figura 9 ).

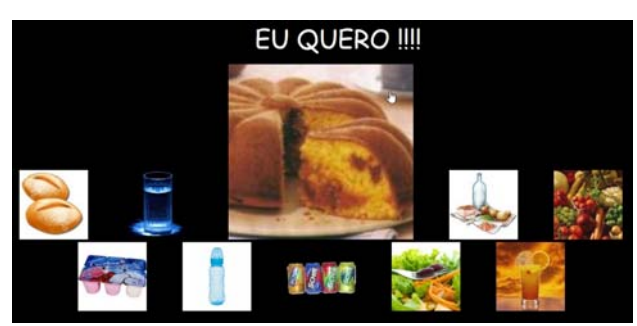

Figura 9: Execução do Módulo Ações Diárias

 Caso o usuário clique nessa imagem ampliada, é emitido o som de uma voz dizendo o nome do objeto, retratando a vontade do usuário.

O software está disponível em: http://www.autismolazao.meximas.com/

#### **Discussão**

Os níveis de dificuldades dos módulos vocabulário e matemática permitem avanços no processo de aprendizagem, pois faz com que o usuário necessite de associações mais complexas a cada nível.

Uma das características do autismo é a dificuldade de interpretar emoções, com isso o objetivo deste ambiente é trabalhar as incapacidades sociais e através da interação com o software proporcionar um melhor desempenho nas interações diárias verificando, ao mesmo tempo, minimizar os efeitos do autismo ao proporcionar a identificação de expressões faciais.

A comunicação e o elemento mais importante para o incremento da independência e desenvolvimento. Esta aplicação utiliza as necessidades básicas retratadas na dificuldade de fala da criança autista ao expressar suas vontades.

A informática, como ferramenta de apoio ao ensinoaprendizagem, é cada vez mais utilizada, pois estimula e prende a atenção do usuário proporcionando uma aprendizagem mais eficiente. Isso é possível com a ajuda de vários componentes de software educacionais desenvolvidos em multimídia, nos quais o usuário tem a comunicação com a máquina através da integração das imagens e sons, deixando o processo mais atrativo, possibilitando uma melhor aprendizagem. Porém, ainda existe uma carência em vários tipos de software educacionais voltados para deficientes com síndrome do espectro autista, pois, mesmo existindo alguns tipos desses software educacionais para esses deficientes nem todos são claros e conseguem chamar a atenção usuário.

Uma particularidade positiva do projeto estaria relacionada ao escopo de abrangência da tecnologia, pois a pretensão em se desenvolver o software, voltado para múltiplos módulos.

# **Conclusão**

Devido às características do próprio espectro e à forma com que cada sintoma se manifesta nos indivíduos com autismo, fica claro que é indispensável incentivar essas crianças através de ferramentas que visem proporcionar mais autonomia e independência destas crianças. Cabe ressaltar que as atividades devem ser adaptadas à realidade de cada criança, respeitando suas individualidades e grau de comprometimento provocado pelo transtorno, bem como a idade de desenvolvimento, tornando assim o software proposto uma ferramenta útil para uma alfabetização adaptada e prazerosa. É necessário que sejam desenvolvidos mais tipos de software educacionais específicos para deficientes com autismo, proporcionando um ensino eficiente e de qualidade.

A plataforma de desenvolvimento permitirá a disponibilização da ferramenta na web e será uma ferramenta livre.

#### **Referências**

[1] WorldTour: Software para Suporte no Ensino de Crianças Autistas. Felipe Rodrigues Monteiro Sousa, Erick Alexandre Bezerra Costa, Thais Helena Chaves de Castro. Simpósio Brasileiro de Informática na Educação. Rio de Janeiro (RJ) 2012.

[2] Um software educativo para a promoção das competências cognitivas e comunicativas nas crianças com déficit cognitivo. Constantino J. Escola Superior de Gestão de Santarém.

[3] MARTINS NETO, J. C; ROLLEMBERG, R. S. Tecnologias assistivas e a promoção da

inclusão social. Brasília, 2005.

[4] Autismo – Educação Especial. Sharlene Domingos de Oliveira. Universidade Candido Mendes – Pós Graduação . Rio de Janeiro (RJ) 2011.

[5] Utilização de Ambientes Virtuais de Aprendizagem - AVAS: A Busca por uma Aprendizagem Significativa. Wilmara Cruz Messa. Revista Brasileira de Aprendizagem Aberta e a Distância Vol. 9 – 2010.

[6] ALBUQUERQUE, R. M.; FIALHO, F. A. P. Concepção de jogos eletrônicos educativos: Proposta de processo baseado em dilemas. VIII Simpósio Brasileiro de Jogos e Entretenimento Digital, 8, 2009. Anais. Rio de Janeiro, 2009.

[7] CAVALCANTE, André. Manual de Programação – Formatação Para Web. Disponível em: http://www.andrecavalcante.com/html\_manual.pdf. Acesso em: 23 jun. 2014.